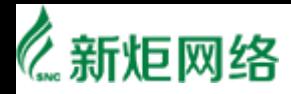

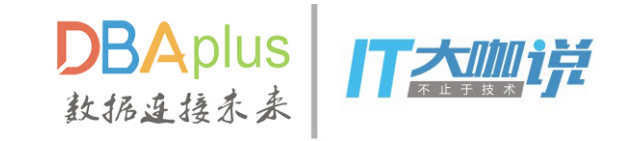

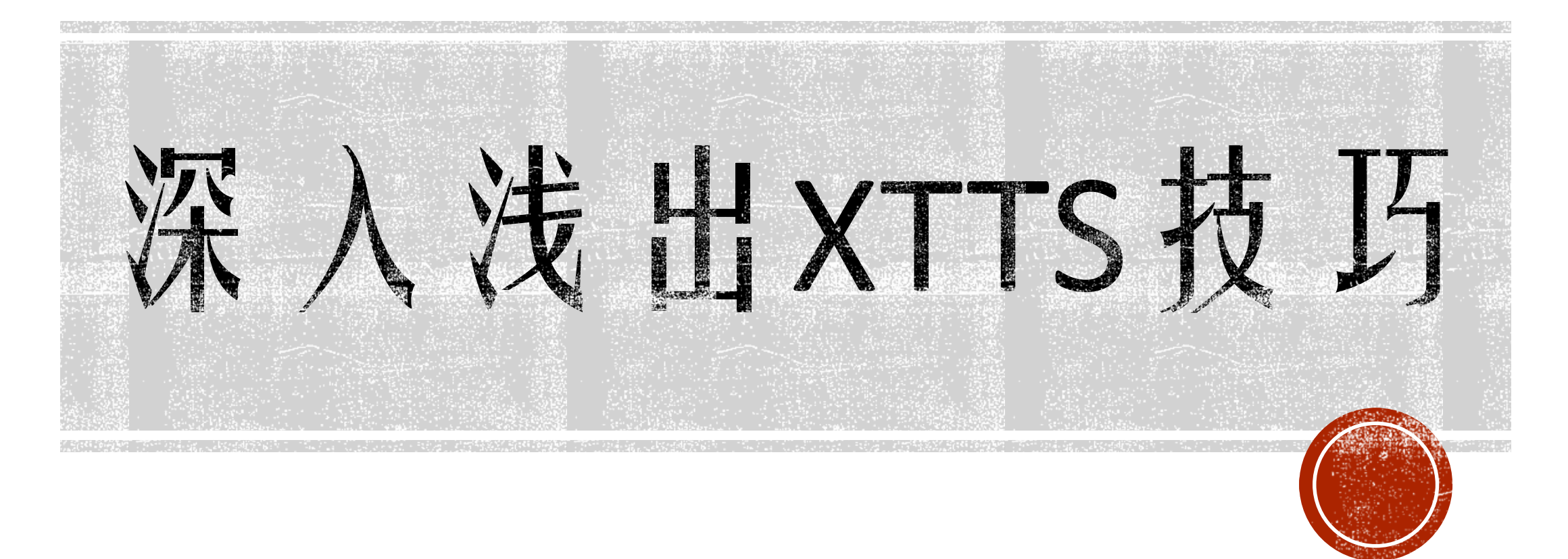

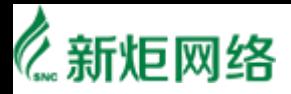

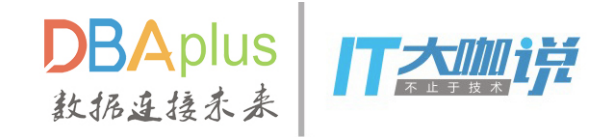

#### XTTS是什么?

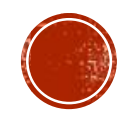

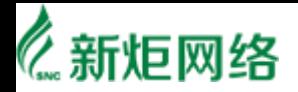

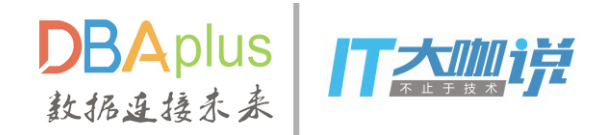

#### **XTTS**

• Transportable Tablespaces (TTS)

• Cross Platform Transportable Tablespaces (XTTS)

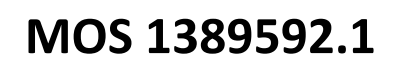

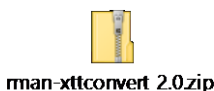

• 但是对于传统的TTS来说, 数据量越大, 需要的停机时间越长。因此, Oracle提供了一个 加强版的XTTS, XTTS可以提供跨平台的增量备份, 两者结合可以大大缩减迁移时所需要 的停机时间。

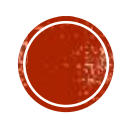

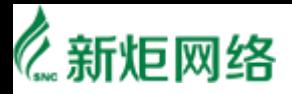

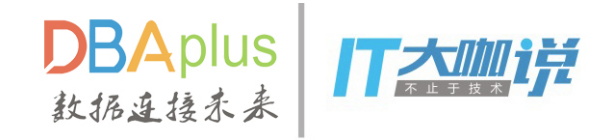

#### 适用场景?

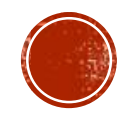

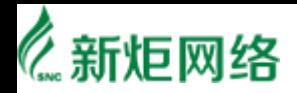

DBAplus TXM17

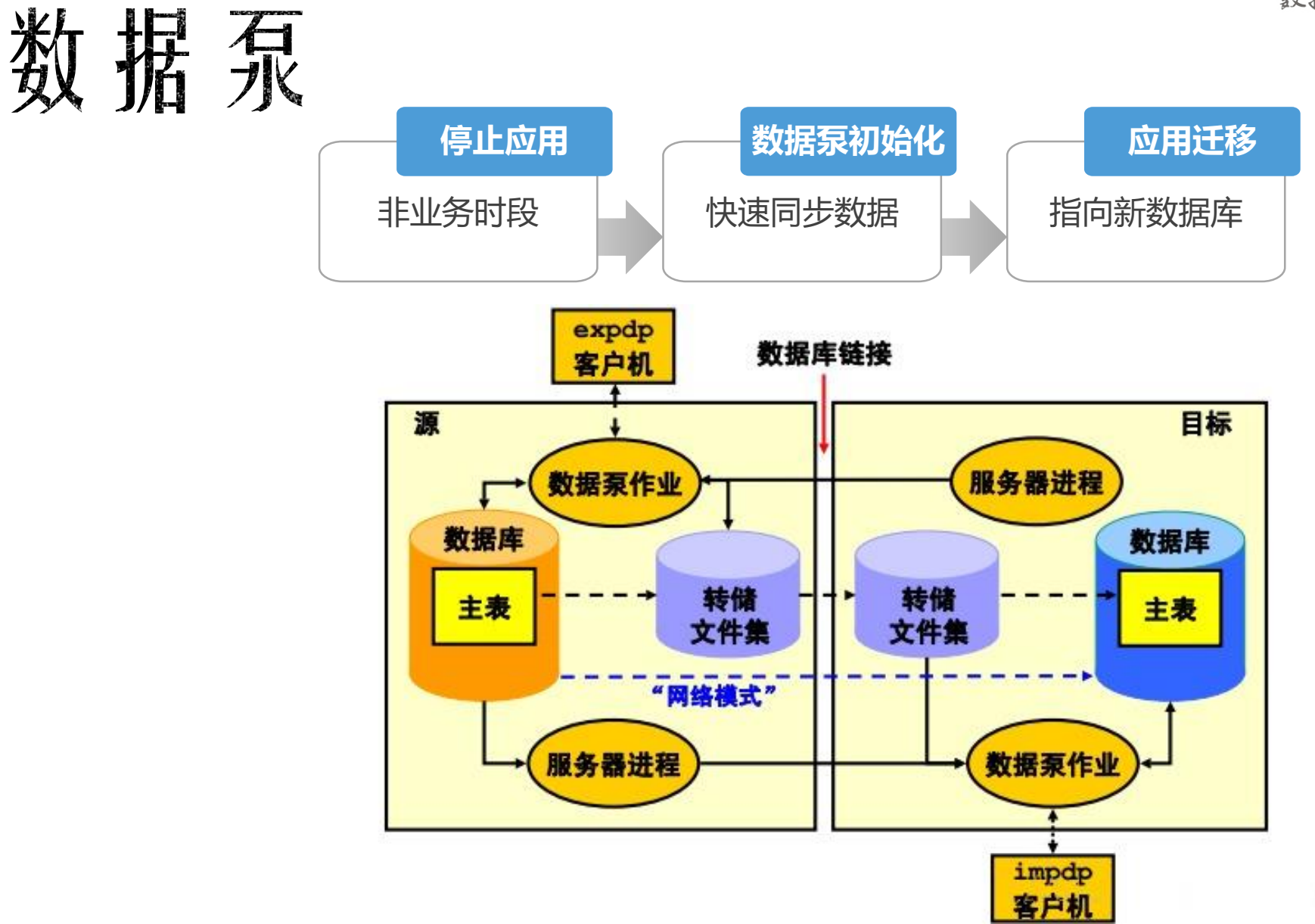

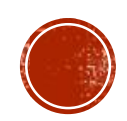

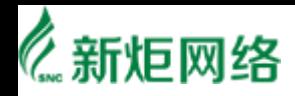

DBAplus<br>数括连接未来 TAMIH

#### GOLDENGATE

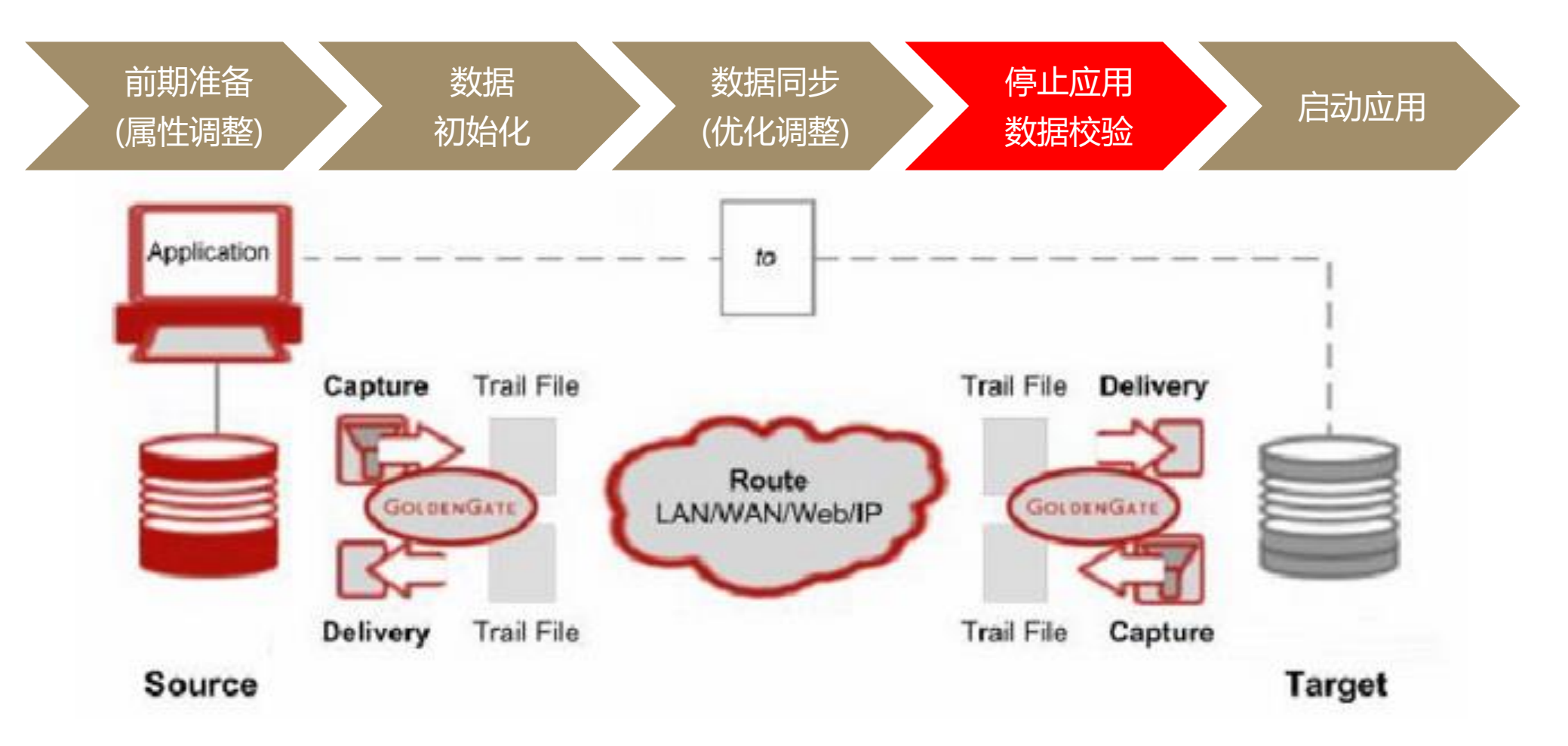

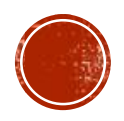

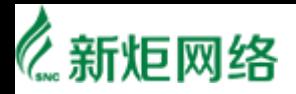

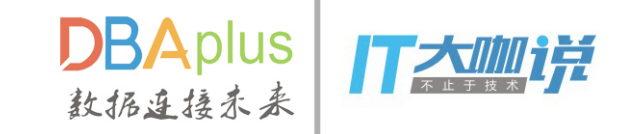

#### **XTTS**

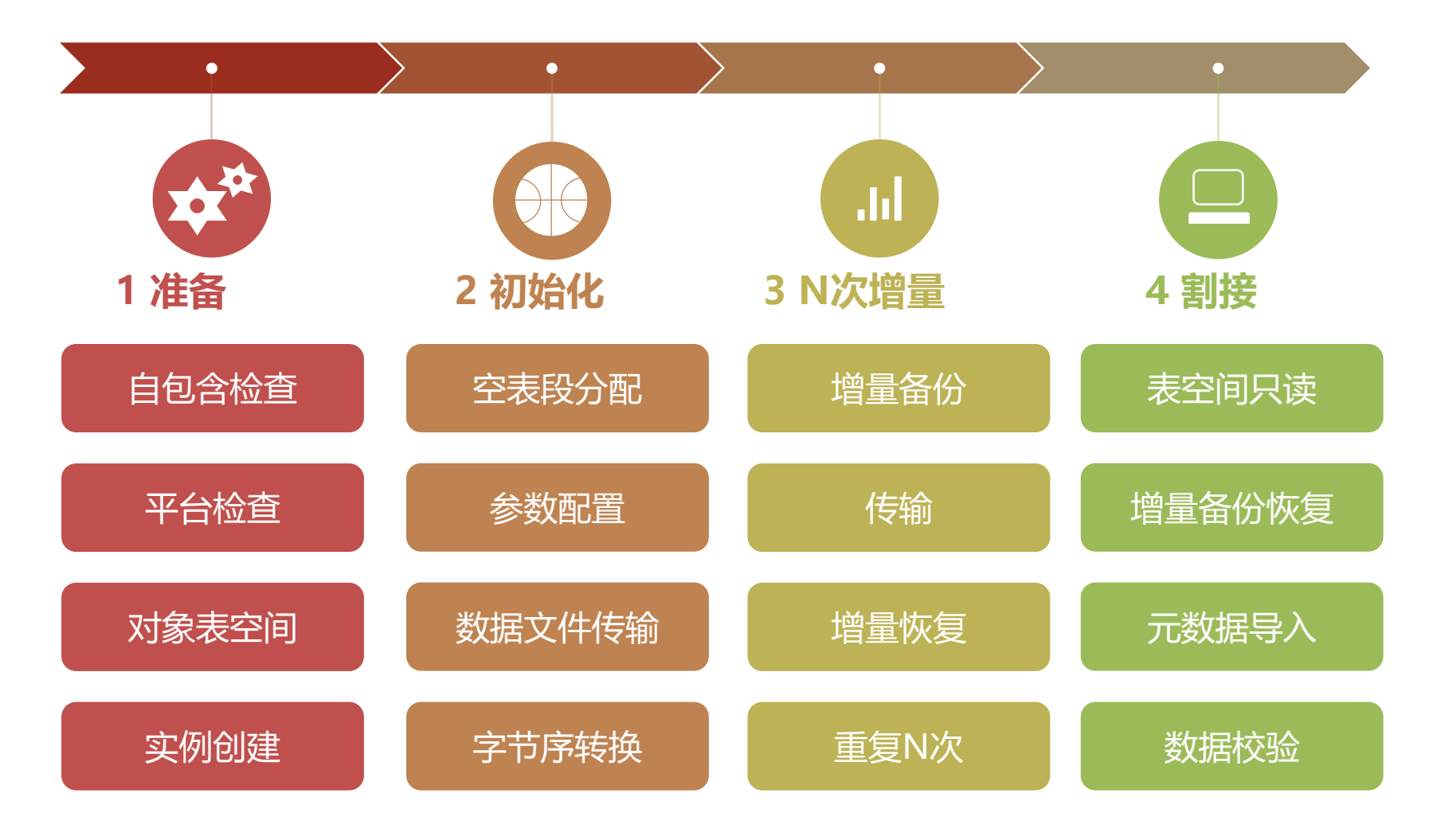

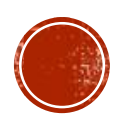

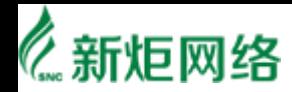

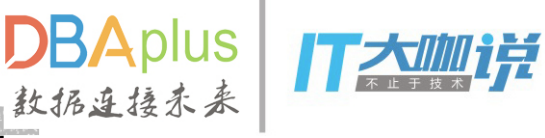

# 最短停机时间最少数据丢失

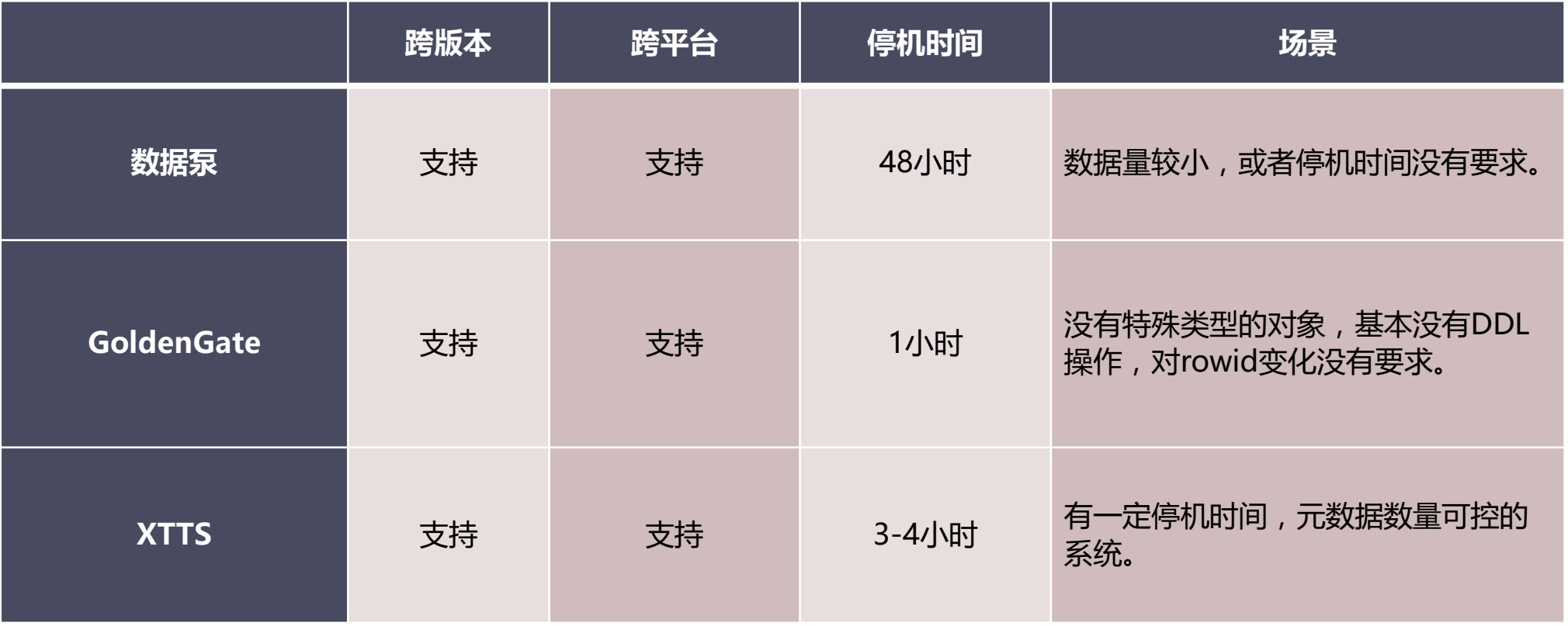

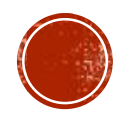

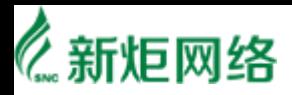

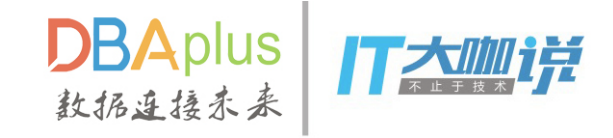

#### XTTS的基本操作步骤?

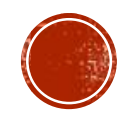

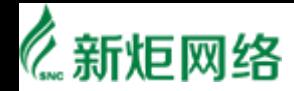

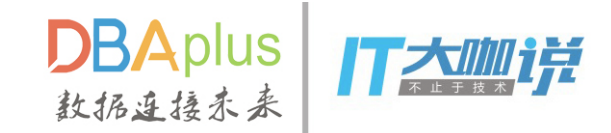

#### TTS的基本步骤

- A、将源端数据库表空间设置为READ ONLY模式。
- B、传输数据文件到目标系统。
- · C、转换数据文件为目标系统的字节序。
- D、在源端导出元数据,并在目标端导入。
- E、将目标端的数据库表空间设置为READ WRITE。

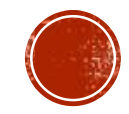

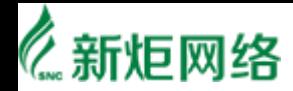

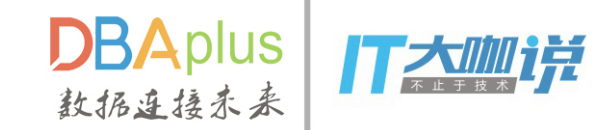

#### XTTS的基本步骤

- A、将源端数据文件传输到目标系统。 A、将源端数据文件传输到目标系统。
- B、转换数据文件为目标系统的字节序。 B、转换数据文件为目标系统的字节序。
- C、在源端创建增量备份,并传输到目标端。 C、在源端创建增量备份,并传输到目标端。
- D、在目标端恢复增量备份。 D、在目标端恢复增量备份。
- E、重复多次操作C和D步骤。 E、重复多次操作C和D步骤。
- F、将源端数据库表空间设置为READ ONLY模式。 F、将源端数据库表空间设置为READ ONLY模式。
- G、最后一次执行C和D步骤。 G、最后一次执行C和D步骤。
- H、 在 源 端 导 出 元 数 据 , 并 在 目 标 端 导 入 。
- I、将目标端的数据库表空间设置为READ WRITE。 I、将目标端的数据库表空间设置为READ WRITE。

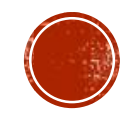

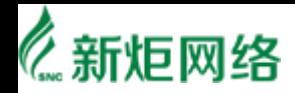

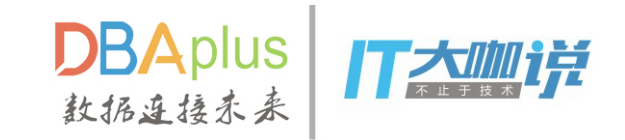

### XTTS的参数设置

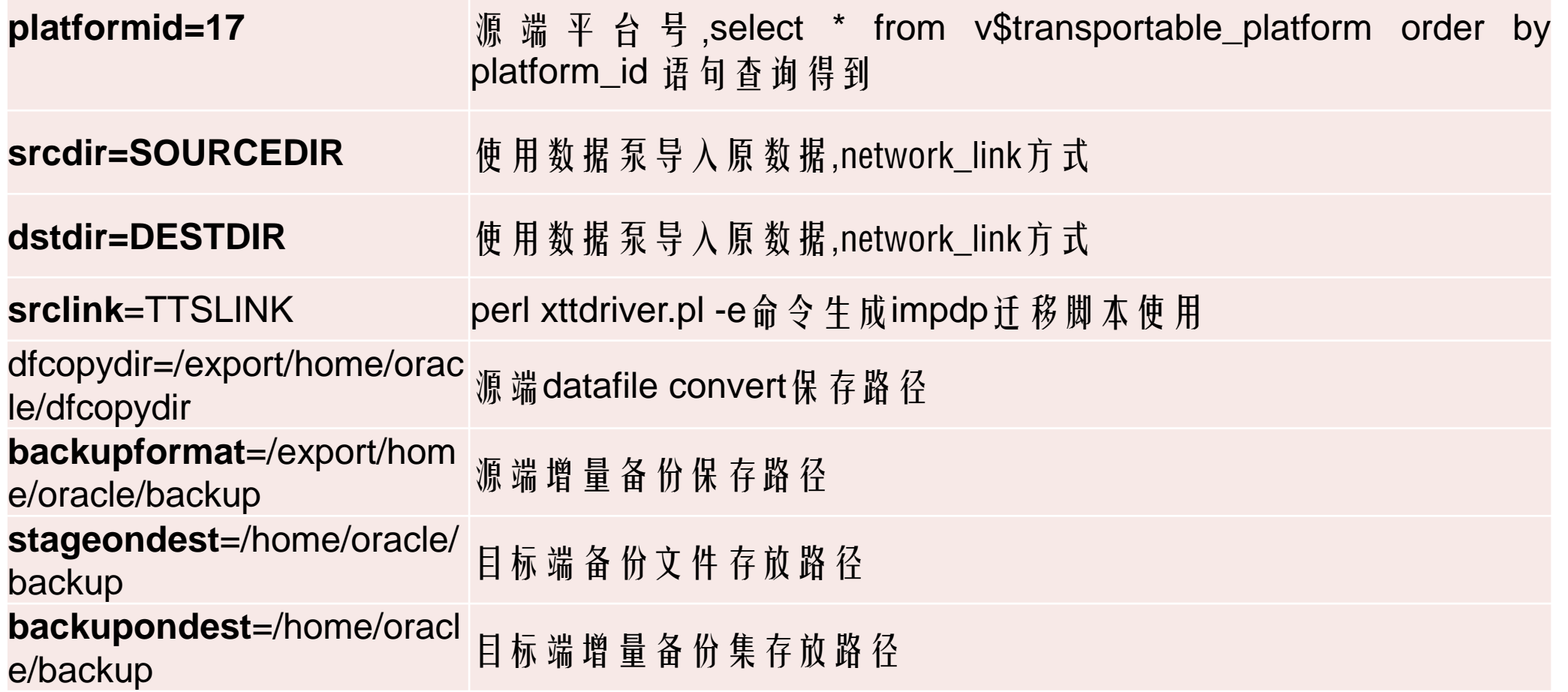

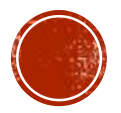

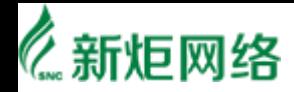

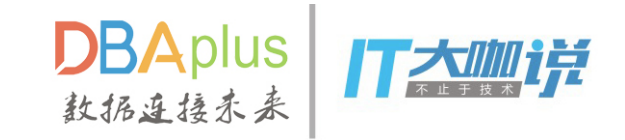

#### XTTS案例-参数设置

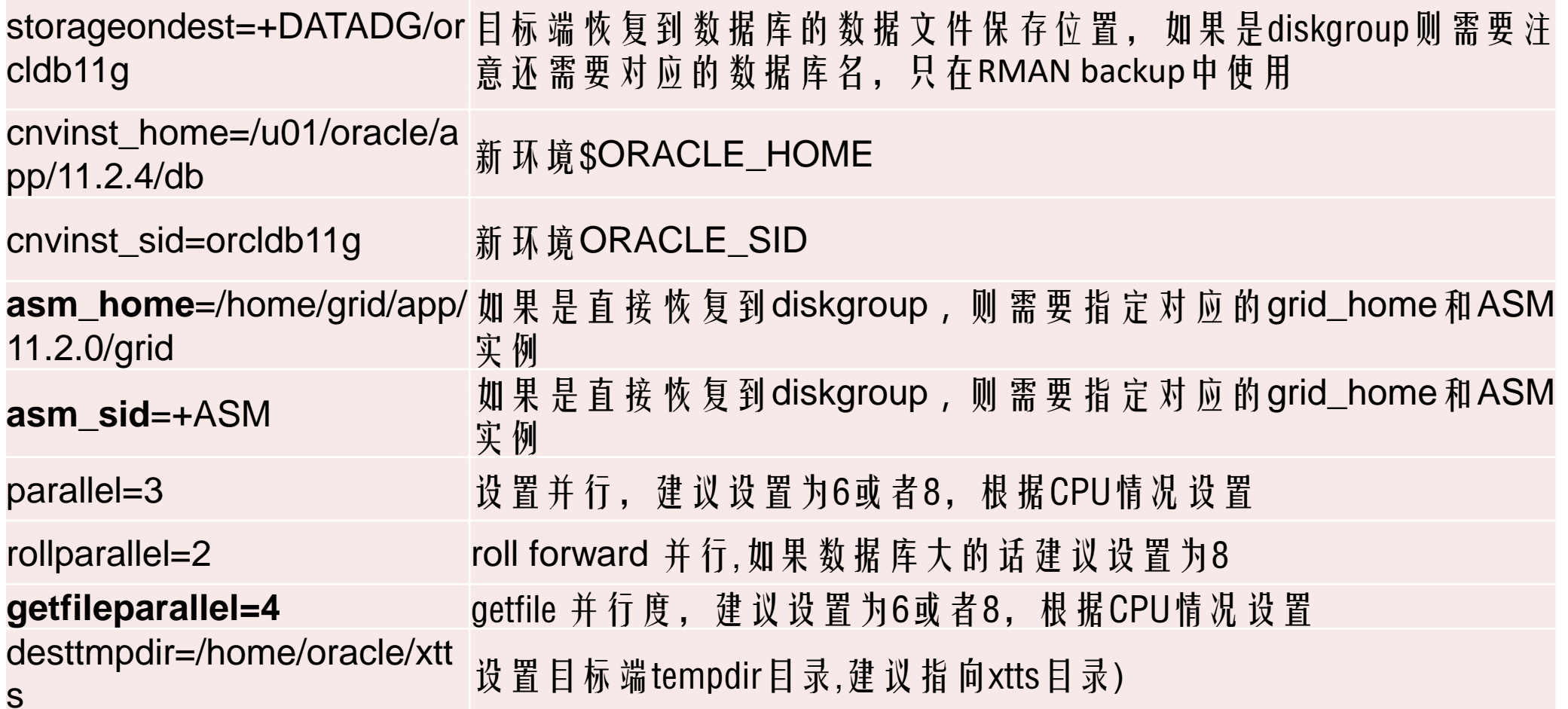

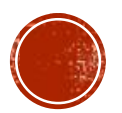

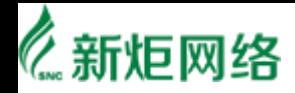

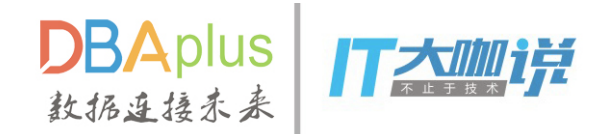

#### XTTS案例-准备

源端运行perl脚本,操作命令

#### **\$ORACLE\_HOME/perl/bin/perl xttdriver.pl –S**

该操作将生成xttnewdatafiles.txt、getfile.sql两个文件。

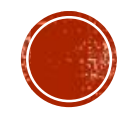

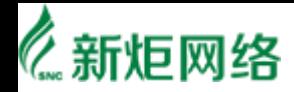

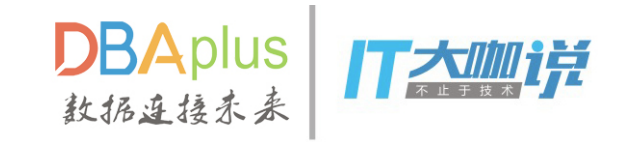

### XTTS案例-数据文件拷贝

目标端执行命令:

scp oracle@source:/home/oracle/xtt/xttnewdatafiles.txt /home/oracle/xtt scp oracle@source:/home/oracle/xtt/getfile.sql /home/oracle/xtt

**\$ORACLE\_HOME/perl/bin/perl xttdriver.pl –G**

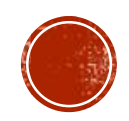

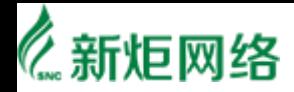

## XTTS案例-进行第1次增量备份

#### **\$ORACLE\_HOME/perl/bin /perl xttdriver.pl –i**

- · 该命令将对xtt.properties参数文件中指定的表空间, 使用进行一个增量备份, 同时会生 成tsbkupmap.txt、incrbackups.txt、xttplan.txt三个文件。
- 备份的数据是从做xttdriver.pl -S时在xttplan.txt文件中记录的SCN开始的。 备份完成后需 要将这3个文件连同增量备份集一起传输到目标端。

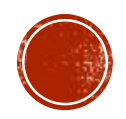

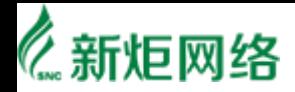

# XTTS案例-进行第1次增量恢复

scp oracle@source:/home/oracle/xtt/xttplan.txt /home/oracle/xtt

scp oracle@source:/home/oracle/xtt/tsbkupmap.txt /home/oracle/xtt

#### **\$ORACLE\_HOME/perl/bin/perl xttdriver.pl -r**

• 但是如果一套库上有多个实例的话,在执行该步骤之前,需要对环境变量进行确认,如 检查当前ORACLE\_SID是否是需要执行的SID,否则可能会恢复到其他实例上。(并非是 真 实 的 恢 复 , 因 为 其 他 实 例 跟 这 个 备 份 集 没 有 任 何 关 系 , 但 恢 复 的 过 程 会 在 其 他 实 例 上 进行一遍, 如关闭/启动数据库, 包括增量恢复的日志都会在另一个数据库上显示。) 如果发生了这种事情, 不用紧张, 调整好环境变量, 再执行一次perl xttdriver.pl -r即可。 误操作的实例不受影响。

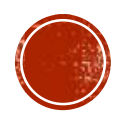

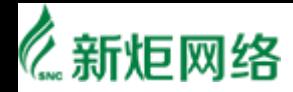

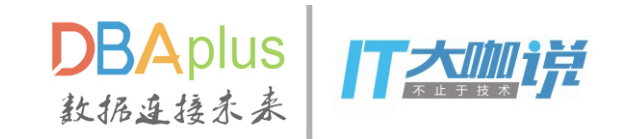

#### XTTS 案例-进行SCN 推进

#### **\$ORACLE\_HOME/perl/bin/ perl xttdriver.pl –s**

· 该命令将修改FROM\_SCN, 用于确定下一次增量备份的起点。 建议在【目标端】每次做完recover动作后,【源端】就执行一次该命令,以免遗忘。

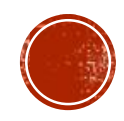

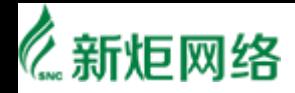

# XTTS案例-最后的增量备份和恢复

■ 【原库端】表空间设置为READ ONLY **alter tablespace XXXX read only;**

- 【原库端】做最后一次增量备份 **perl xttdriver.pl –i**
- 【目标端】做最后一次增量恢复

#### **perl xttdriver.pl –r**

· 在 执 行 完 恢 复 操 作 后 , 脚 本 会 自 动 将 目 标 库 重 启 , 不 需 要 人 工 干 预 , 如 果 出 现 到 mount 状态出现异常,根据情况手工执行后续命令。

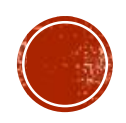

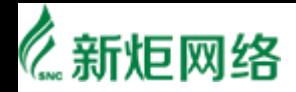

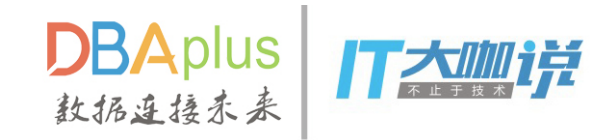

### XTTS案例-元数据同步

■ expdp/impdp导出导入元数据

expdp system dumpfile=expdat.dmp directory=data pump dir transport tablespaces=xxx1,xxx2 logfile=export.log

impdp system dumpfile=expdat.dmp directory=data\_pump\_dir transport\_datafiles=xxx1.dbf,xxx2.db f logfile=import.log

- · 注意在导出时, TRANSPORT\_TABLESPACES参数需要的表空间要写全, 别遗漏。
- 在 目 标 端 进 行 IMPDP 时, transport\_datafiles 需 要 将 所 有 的 数 据 文 件 添 加 进 去 。
- 如 果 数 据 文 件 很 多 , 人 为 添 加 容 易 出 错 , 可 以 使 用 perl xttdriver.pl -e 获 取 全 部 数 据 文 件 列 表 。

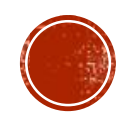

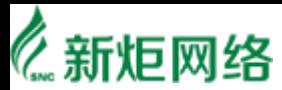

#### XTTS案例-表空间设置为REA WRITE

alter tablespace XXXXX read write。

到此整个迁移的主要步骤就完成了,剩下的就是要对数据库进行各种检查校验工作了。

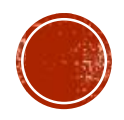

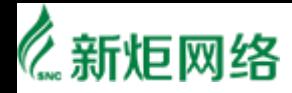

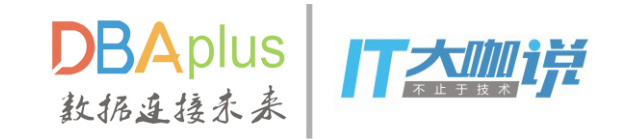

### XTTS案例2-运营商环境

- 目标端为生产库
- 数据量20TB+
- 每 天 归 档 量 1TB+
- 本地空间不足2TB
- 网络单进程35MB/S
- 业务中断时间3小时内

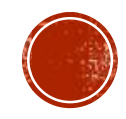

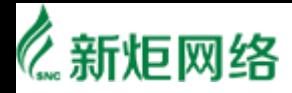

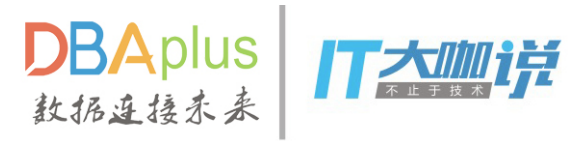

### XTTS每次恢复都需要重启?

#### **pfile.ora**

- \*.audit\_file\_dest='/home/u02/app/oracle/admin/xtt/adump'
- \*.db\_name='xtt'
- \*.compatible='11.2.0.4.0'
- \*.db\_block\_size=16384
- \*.db\_file\_multiblock\_read\_count=64
- \*.db\_files=8000
- \*.memory\_target=21474836480
- \*.open\_cursors=3000
- \*.processes=8000
- \*.undo\_tablespace='UNDOTBS1'

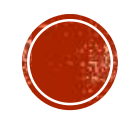

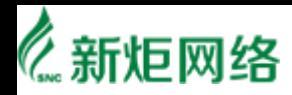

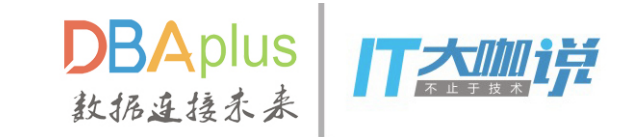

#### 如何加速XTTS?

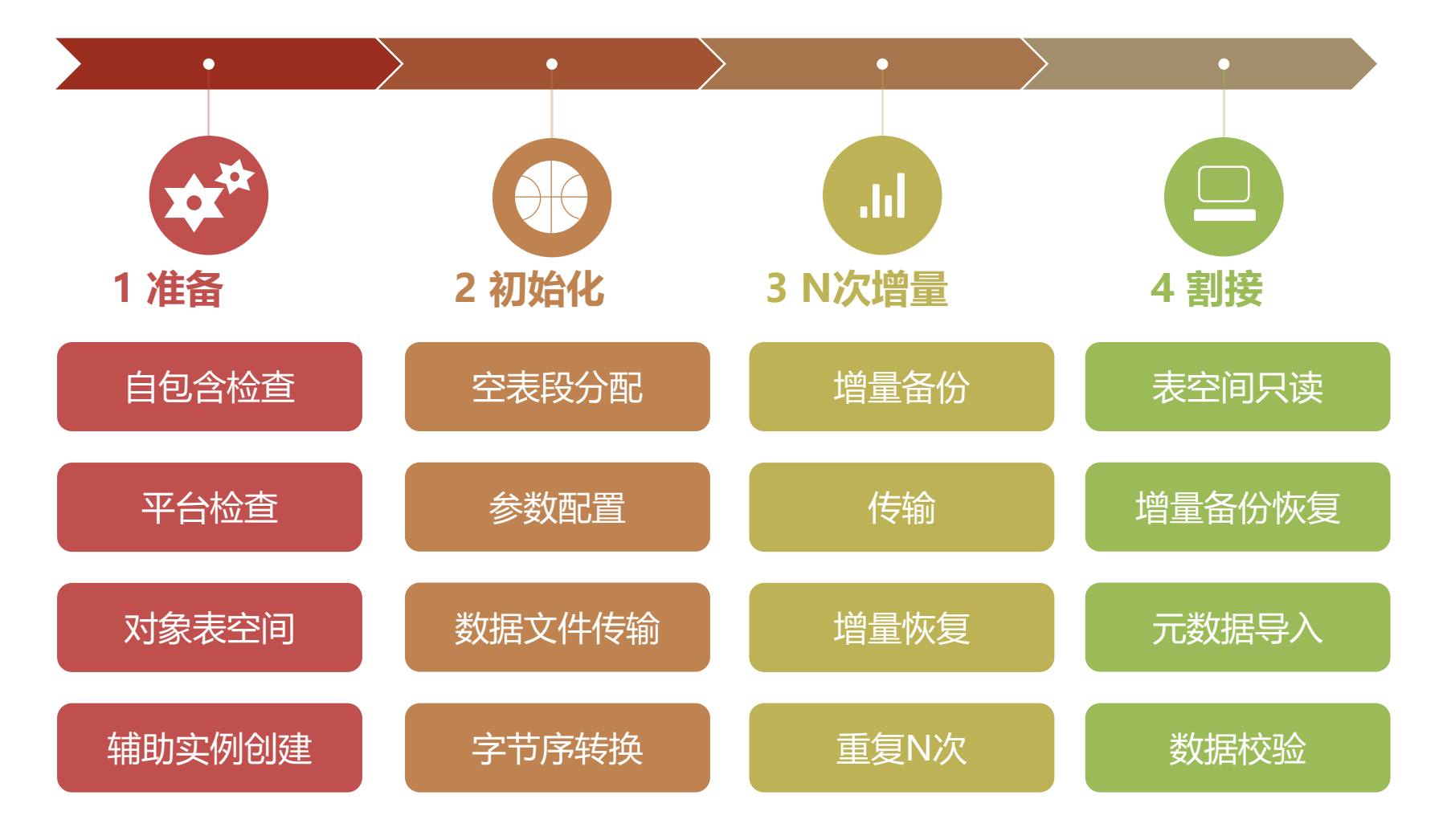

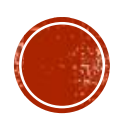

### ORACLE BCT(BLOCK CHANGE alter database enable block change tracking using file '/oradata/Oracle\_change.trace';

select status, filename fromv\$block\_change\_tracking;

incremental backup的目的是只备份那些自上次备份以来发生过改变的block。然而, 即使 只有一小部分发生改变, incremental backup也要读取完整的数据文件。block change tracking功能解决了这个问题。它使用change tracking writer(CTWR)后台进程, 在change tracking file文件中, 记录所有数据库中变化的物理位置。启动block change tracking功能后, level 0级的incremental backup依然要扫描整个数据文件,因为change tracking file还没有映 射到block的状态。对于后续级别的incremental backups, RMAN使用change tracking data决 定哪些需要读取。通过消除对整个数据文件的read,提高了性能。

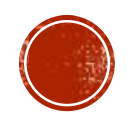

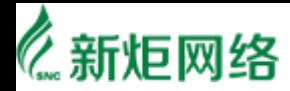

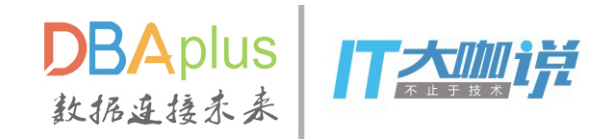

#### 增量备份传输提速

RMAN> configure device type disk parallelism 8;

- 每个表空间对应8个分片
- 排序分组发送

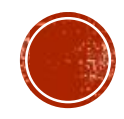

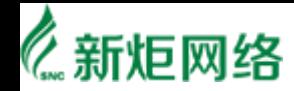

### 元数据导入加速

第一次导入

**impdp directory=DESTDIR1 logfile=tts\_imp.log network\_link=ttslink transport\_full\_check=yes transport\_tablespaces=XXX transport\_datafiles='/XXX/xxx.dbf'**

**exclude=statistics**

第二次导入

**impdp directory=DESTDIR1 logfile=tts\_imp\_2.log network\_link=ttslink schemas= XXX content=metadata\_only exclude=index,table,constraint parallel=8**

将过程, 视图, 包, 触发器, 统计信息导入, 开启并 行

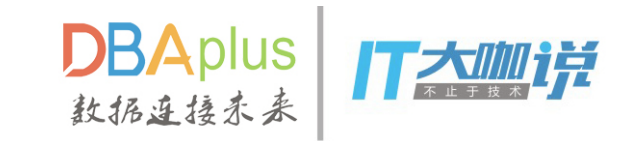

元数据导入

- ■统计信息导入
- ■系统表空间对象导入
- ■对象信息导入

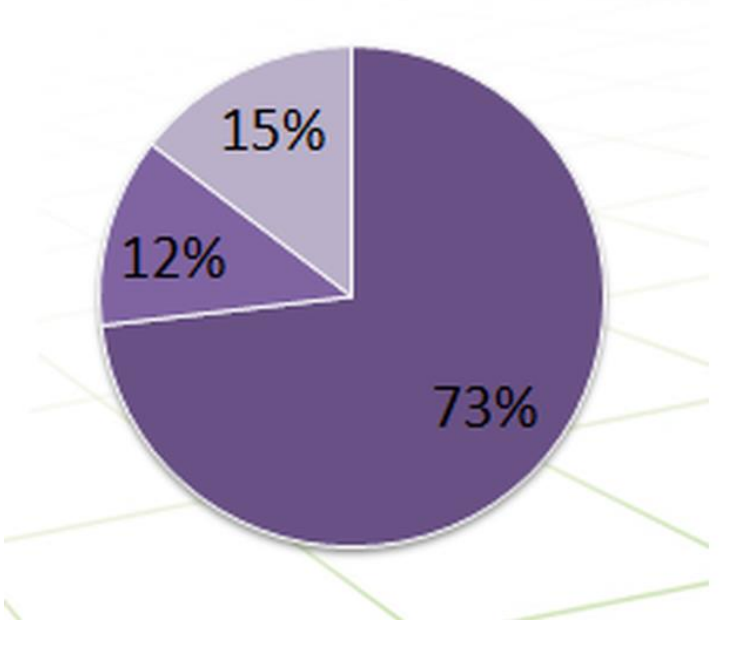

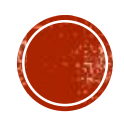

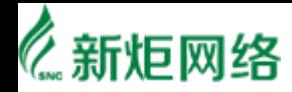

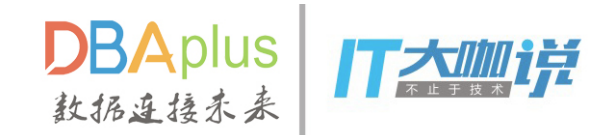

#### 迁移前的准备

- 迁移对象统计
- 数据库字符集检查
- 检查原环境是否存在空段
- 失效对象检查
- > 基于XMLSchema的XMLType 对象检查
- $>$ 目标端创建检查用dblink
- ▶检查源数据库和目标库具有重复名称的表空间
- >检查是否存在应用用户建在system,sysaux,users上的情况

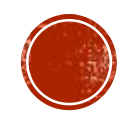

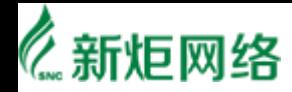

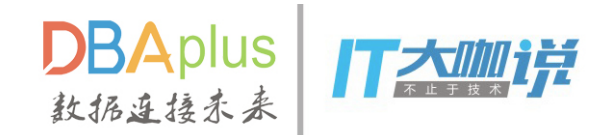

#### 迁移前的准备

- 表空间自包含检查
- 比对新旧环境role
- ▶比对新旧环境profile
- 在新环境中比对并创建用户
- ▶生成恢复用户默认表空间和临时表空间的脚本
- 创建非默认的temp表空间
- >生成为应用用户赋对象权限脚本
- 软件包上传

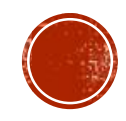

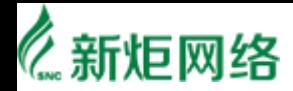

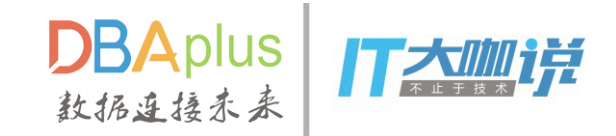

总结

#### XTTS支持扩字节序迁移 操作灵活简便 停机时间较短 迁移时尽量减少批次,操作越多越容易出错

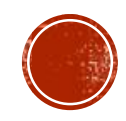

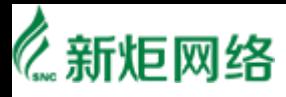

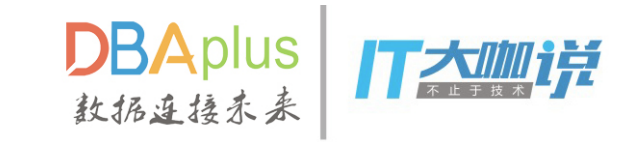

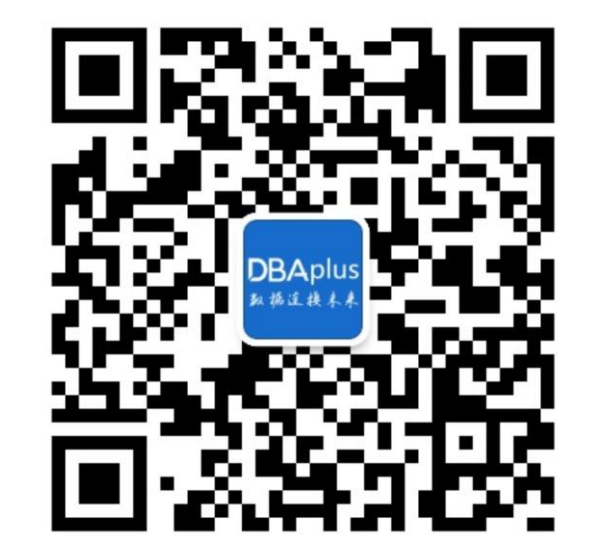

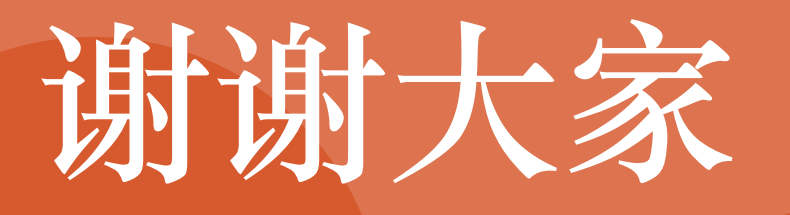

上海新炬网络技术有限公司

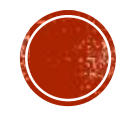